# **VLAN ET TRUNKING**

# **1. Configuration des VLAN (Virtual Local Area Network)**

Il existe plusieurs façon de configurer les vlans. On traitera uniquement du vlan par port. La norme utilisée ici porte l'identifiant 802.1q. Les avantages principaux de la segmentation par vlan sont la réduction des domaines de broadcast et l'accroissement de la sécurité. Les utilisateurs regroupés en VLAN, dépendent de leur groupe de travail ou de leur fonction, mais pas de leur localisation physique.

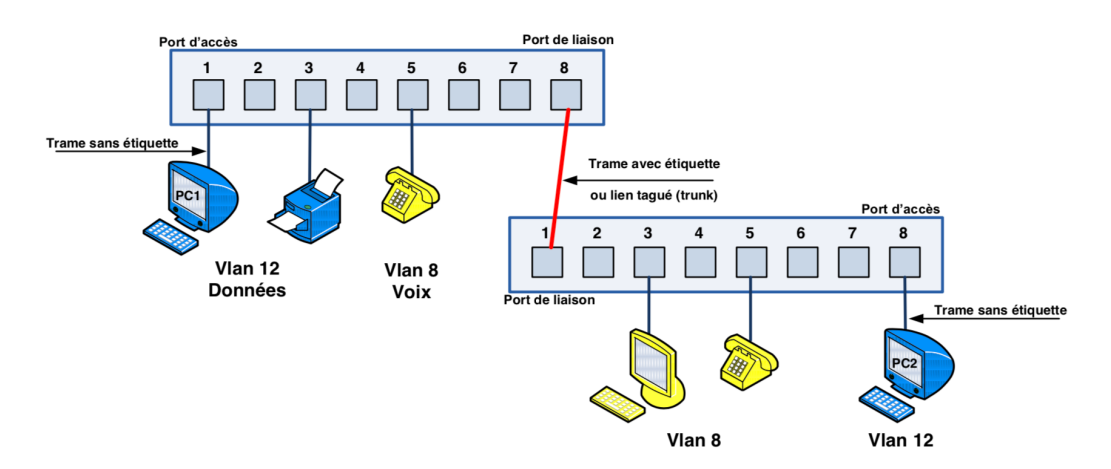

# **Principe de fonctionnement du VLAN par port :**

Un tag de 4 octet est ajouté à la trame Ethernet. Ce tag comprend entre autre l'identifiant du VLAN. Ainsi la trame sera transmise uniquement aux ports appartenant au vlan identifié dans la trame.

## **Type de configuration des ports des commutateurs Cisco :**

Le port est configuré en mode **access** ou **trunk**. Le mode **access** est utilisé pour la connexion terminale d'un périphérique (pc, imprimante, VLAN natif: Le vlan appelé "natif" est le vlan par défaut du switch (en général le vlan 1). Sans configuration, tous les ports du switch sont placés dans ce VLAN. C'est par exemple le cas de la liaison entre 2 commutateurs où bien le cas d'un serveur aiout d'un Vlan S2960-St-Omer (config) # vlan 99 S2960-St-Omer (config-vlan) # name administration S2960-St-Omer (config)# interface vlan99 S2960-St-Omer (config-if)# ip address 172.17.99.1 255.255.255.0<br>S2960-St-Omer (config-if)# no shutdown S1-2960-L327 (config)# vlan 99 Suppression d'un vlan S2960-St-Omer (config) # no vlan 99 Affectation du port 1 en mode access (accès) dans le vlan 3 S2960-St-Omer (config) # interface fastEthernet  $0/1$ S2960-St-Omer (config-if) # switchport mode access S2960-St-Omer (config-if) # switchport access vlan 3 Affectation des ports 5 à 8 en mode access (accès) dans le vlan 3 S2960-St-Omer (config) # interface range fastEthernet 0/5-8 S2960-St-Omer (config-if-range) # switchport mode access S2960-St-Omer (config-if-range) # switchport access vlan 3

# **Suppression d'un vlan :**

S1-2960-L327 (config)# no vlan 99

### **Affectation du port 1 en mode access (accès) dans le vlan 3 :**

S1-2960-L327 (config)# interface fastEthernet 0/1 S1-2960-L327 (config-if)#switchport mode access S1-2960-L327 (config-if)#switchport access vlan 3

## **Affectation des ports 5 à 8 en mode access dans le vlan 3 :**

S1-2960-L327 (config)#interface range fastEthernet 0/5-8 S1-2960-L327 (config-if)#switchport mode access S1-2960-L327 (config-if)#switchport access vlan 3

#### **Configuration du port 1 en mode trunk (liaison entre 2 commutateurs) :**

#### **Cas d'un switch cisco 2960 :**

S1-2960-L327 (config)#interface fastEthernet 0/1 S1-2960-L327 (config-if)#switchport mode trunk

#### **Cas d'un switch cisco 3560 :**

S2-3560-L327 (config)#interface fastEthernet 0/1 S2-3560-L327 (config-if)#switchport trunk encapsulation dot1q S2-3560-L327 (config-if)#switchport mode trunk

#### **Configuration d'un vlan dédié à la téléphonie :**

S1-2960-L327 (config)#vlan 10 S1-2960-L327 (config-if)#name voice S1-2960-L327 (config)#interface fastEthernet 0/1 S1-2960-L327 (config-if)#switchport voice vlan 10

#### **Affichage d'un vlan et des affectations de port :**

S1-2960-L327 #show vlan S1-2960-L327 #show vlan brief S1-2960-L327 #show vlan id 10

#### **Suppression de la base des vlans :**

S1-2960-L327 #delete flash:/vlan.dat

Affichage des vlans ainsi que des affectations de port S2960-St-Omer # show vlan S2960-St-Omer # show vlan brief S2960-St-Omer # show vlan id 10

Suppression de la base des VLANs **2960-St-Omer # delete flash:/vlan.dat** 

> On utilise les sous-interfaces logiques de l'interface physique tel que l'interface fast Ethernet 0/0 d'un routeur.

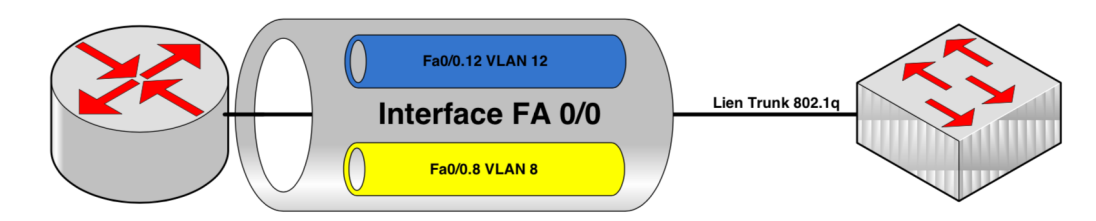

R1-1941-L327 (config)#interface fastethernet 0/0 R1-1941-L327 (config-if)#no shutdown

R1-1941-L327 (config)#interface fastethernet 0/0.12

R1-1941-L327 (config-subif)#encapsulation dot1Q 12

R1-1941-L327 (config-subif)#ip address 192.168.12.1 255.255.255.0

R1-1941-L327 (config)#interface fastethernet 0/0.8

R1-1941-L327 (config-subif)#encapsulation dot1Q 8

R1-1941-L327 (config-subif)#ip address 192.168.8.1 255.255.255.0

12